## **DE Bedienungsanleitung**

 $\sqrt{\frac{2}{\sqrt{2}}}$ 

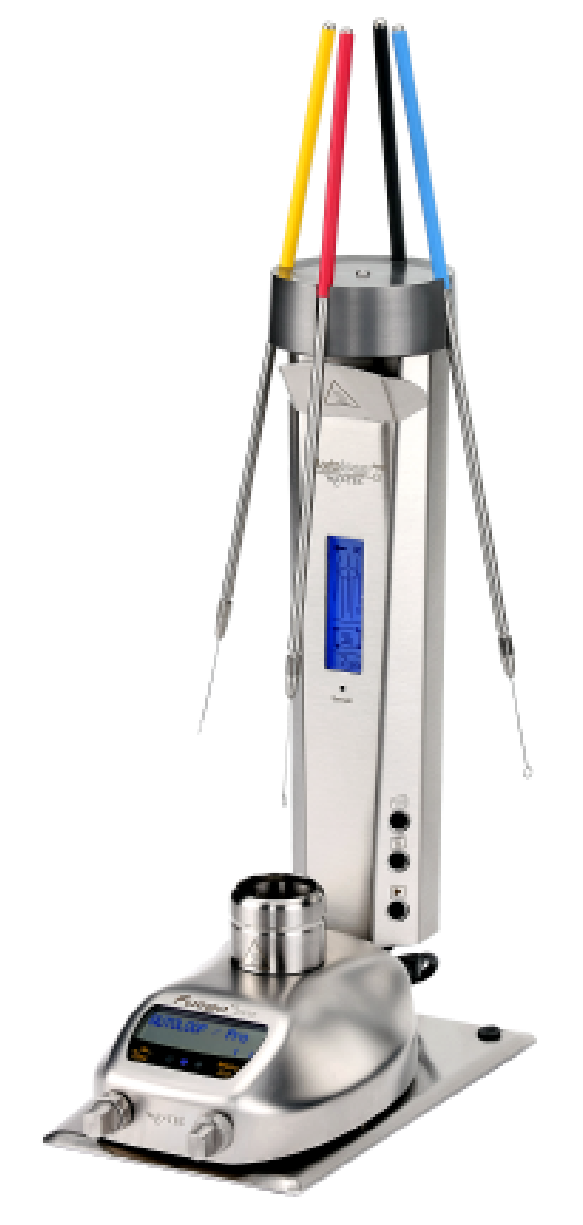

# **Auto***loop***PRO**

**vollautomatisches Karussell zum Ausglühen von 4 Impfösen**

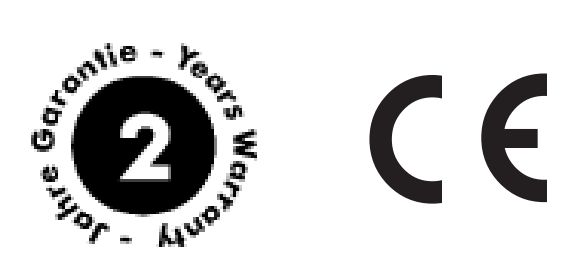

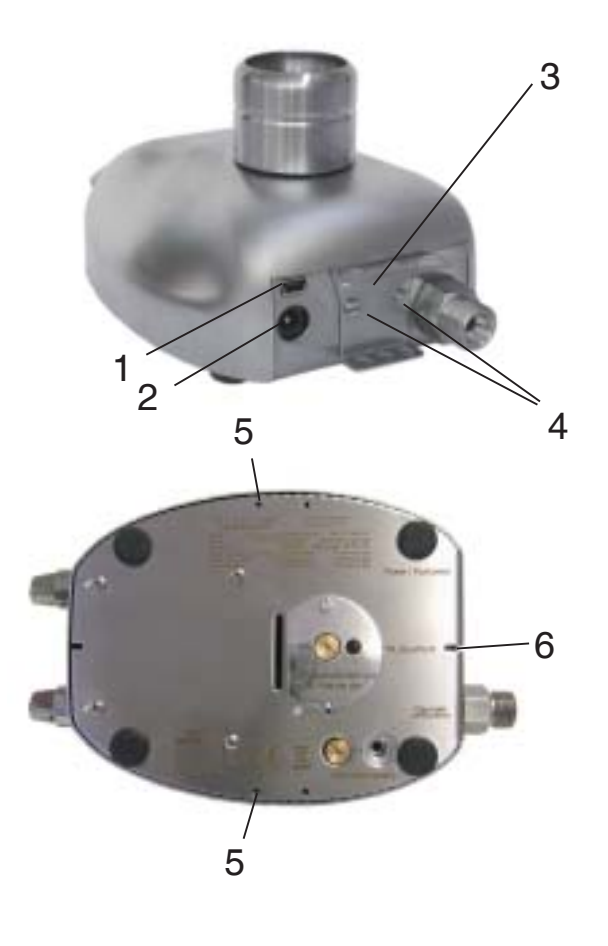

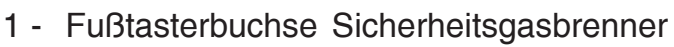

- 2 Powerbuchse Sicherheitsgasbrenner
- 3 Aufnahme für Impfösenhalter
- 4 Halteschrauben
- 5- Vordere, seitliche Befestigungslöcher
- 6- Führungsnut
- 7 Führungsfeder
- 8- Positionsstiftlöcher
- 9 Verbindungskabel
- 10 Aufnahmenschlitze für Impfösenhalter
- 11 Standfuß
- 12 Impfösenhalter
- 13 Entnahmeposition des Impfösenhalters links
- 14- Entnahmeposition des Impfösenhalters rechts
- 15- Display
- 16- Impfösen
- 17- Sterilisationssensor
- 18- Menütaste
- 19- Einstelltaste
- 20- Starttaste
- 21- Flammenöffnung
- 22- Sicherheitsgasbrenner
- 23 Fußpedalanschluss (rückseitig)

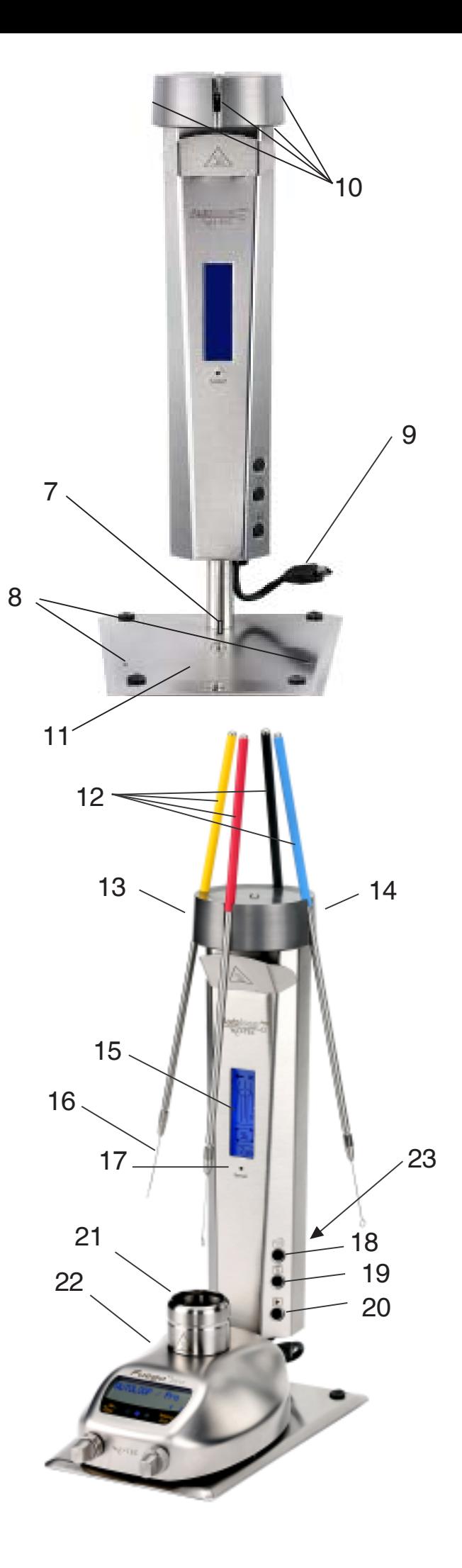

## **Inhaltsverzeichnis**

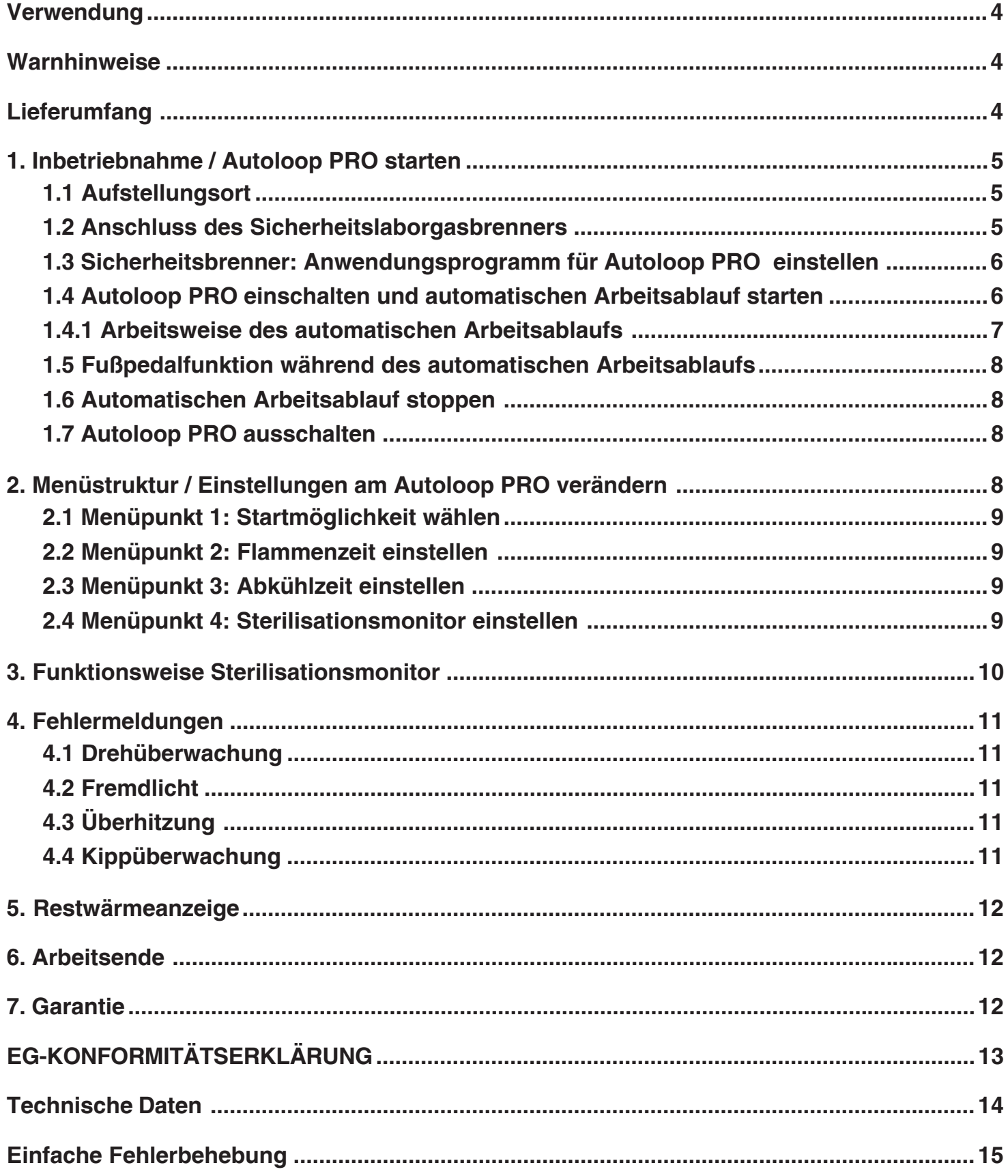

Die Bedienungsanleitung aufmerksam durchlesen, um sich mit dem Produkt vor dem Einsatz vertraut zu machen. Zur späteren Einsichtnahme die Gebrauchsanleitung bitte gut aufbewahren.

#### **Verwendung**

**Vollautomatisches Karussell zum Sterilisieren von Impfösen**

#### **Warnhinweise**

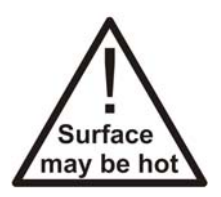

**Beim Auspacken des Gerätes bitte auf evtl. Transportschäden achten und bei sichtbaren Beschädigungen nicht in Betrieb nehmen.**

**Gerät nicht neben leicht entzündlichen Flüssigkeiten, Materialien oder in explosionsgefährdeten Räumen betreiben.**

**Das Gerät darf nur unter ständiger Aufsicht betrieben werden.**

**Nur an gut belüfteten Stellen arbeiten.**

**Bei zu großer Flamme oder zu lang eingestellter Brenndauer kann der Impfösenhalter (12) überhitzen und beschädigt werden.**

**Auch einige Zeit nach Benutzung sind die Flammenöffnung (21), der Auto**loop **PRO, die Impfösenhalter (12) und die Impfösen (16) noch heiß. Verbrennungsgefahr!**

**Nichts in die Flammenöffnung (21) fallen lassen.**

**Vor Reinigung, Wartung oder Transport des Gerätes Flammenöffnung (21), Auto**loop **PRO, Impfösenhalter (12) und Impfösen (16) abkühlen lassen und Gerät außer Betrieb nehmen.**

**Zum Reinigen, Desinfizieren oder Abflammen Sicherheitsgasbrenner am Funktionsknopf und Auto**loop **PRO mit der Menütaste (18) ausschalten.**

**Abflammen der Geräterückseite aufgrund der elektronischen Bauteile nur bedingt möglich.**

**Gerät nicht direktem Sonnenlicht aussetzen.**

**Nach Ende der Benutzung des Auto**loop **PRO das Gerät mit der Menütaste (18) ausschalten. Den Sicherheitsgasbrenner am Funktionsknopf ausschalten und die Gasquelle zuverlässig verschließen.**

## **Lieferumfang**

**Auto**loop **PRO**

Art.Nr.: 8.000.400 für Fuego SCS basic (RF)

Fuego SCS Fuego SCS pro Art.Nr.: 6.000.400 für gasprofi 1 SCS micro gasprofi 1 micro school edition

mit 4 Impfösenhaltern & Impfösen Standfuß (bereits montiert) 2 Positionsstifte

Bedienungsanleitung

Der **Auto**loop<sup>PRO</sup> ist eine Ergänzung der Produktserien Fuego SCS / pro / basic / basic RF und gasprofi 1 SCS micro / gasprofi 1 micro school edition. Der **Auto**loop **PRO** ist für ein rationelles Arbeiten mit Impfösen entwickelt worden.

## **1. Inbetriebnahme / Autoloop PRO starten**

## **1.1 Aufstellungsort**

Den Sicherheitsgasbrenner mit **Auto**loop **PRO** unbedingt nur auf einer **geraden, ebenen Fläche und an gut belüfteten Stellen betreiben. Gerät nicht neben leicht entzündlichen Flüssigkeiten, Materialien oder in explosionsgefährdeten Räumen betreiben.**

## **1.2 Anschluss des Sicherheitslaborgasbrenners**

Den Gasbrenner an die Gasversorgung anschließen, und sich mit den Funktionen des Sicherheitsgasbrenner vertraut machen. Dazu die Bedienungsanleitung des jeweiligen Gasbrenners beachten.

**Vor dem Anschluss des Auto**loop **PRO** sollten Sie zu Ihrer eigenen Sicherheit folgende Punkte beachten:

- **Sicherheitsgasbrenner ausschalten**
- **Gasquelle absperren**

Wenn montiert, Aufnahme für Impfösenhalter **(3)** vom Sicherheitsgasbrenner durch Lösen der Halteschrauben **(4)** abnehmen.

Zur besseren Fixierung des Sicherheitsgasbrenners auf dem Standfuß des **Auto**loop **PRO**, können die zwei mitgelieferten Positionsstifte **(Z1)** in die vorderen, seitlichen Befestigungslöcher **(5)** des Sicherheitsgasbrenners geschraubt werden. Zum Festziehen der Positionsstifte das mitgelieferte Werkzeug **(Z2)** des Sicherheitsgasbrenners verwenden.

Anschließend den Sicherheitsbrenner so auf den Standfuß des Autoloop<sup>PRO</sup> stellen, dass sowohl die Führungsfeder **(7)** in die Führungsnut **(6)** als auch die Positionsstifte **(Z1)** (wenn montiert) in die Positionsstiftlöcher **(8)** fassen. Abschließend das Verbindungskabel **(9)** in die Buchse **(1)** der Laborgasbrenners stecken.

Wahlweise kann ein Fußpedal (optional) mit dem Fußpedalanschluss **(23)** des **Auto**loop **PRO** verbunden werden.

Mit einem Fußpedal kann der automatische Arbeitsablauf gestartet werden oder es können während des Arbeitsablaufs ergänzende Flammensterilisationen, z.B. von Flaschenhälsen, durchgeführt werden (siehe Absatz 1.5).

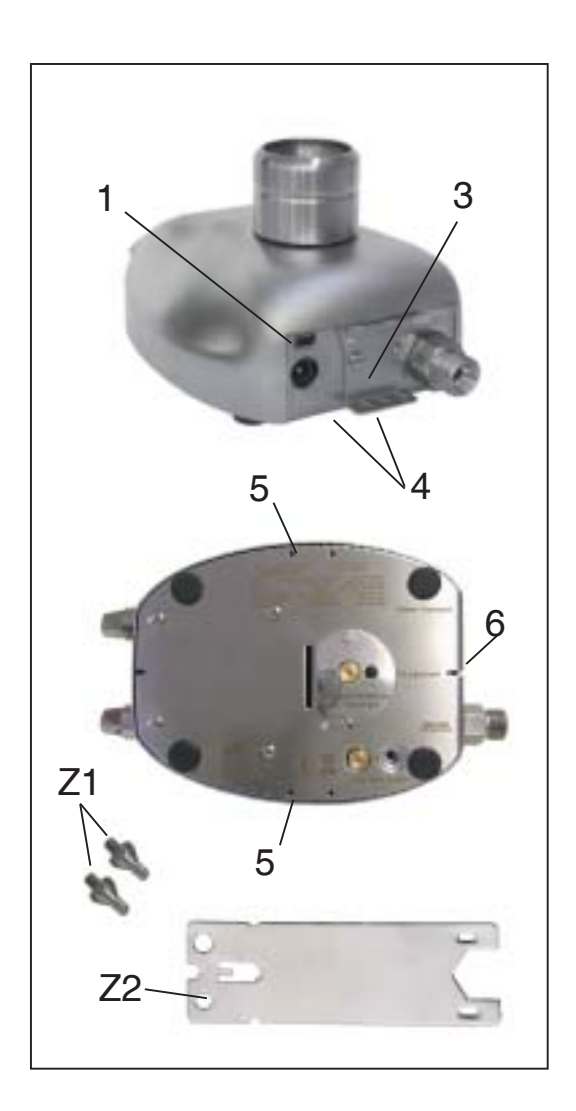

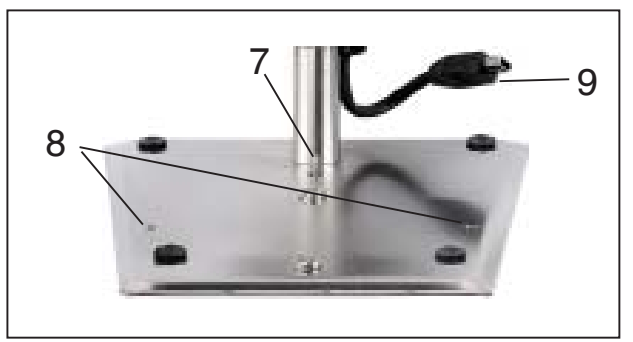

## **1.3 Sicherheitsbrenner: Anwendungsprogramm für Autoloop PRO** einstellen

Sicherheitsgasbrenner am Funktionsknopf einschalten.

Je nach Gasbrennertyp Einstellungen wie folgt vornehmen (Die Bedienungsanleitung des jeweiligen Gasbrenners beachten):

**Fuego SCS / Fuego SCS pro:** Der Autoloop<sup>PRO</sup> wird vom Fuego SCS / Fuego SCS pro automatisch erkannt, wenn das Anwendungsprogramm "Pedal Standard" oder "Pedal Start-Stop" eingestellt ist. Sobald der **Auto**loop<sup>PRO</sup> angeschlossen wird startet das

Anwendungsprogramm für den **Auto**loop **PRO** automatisch **und Autoloop PRO erscheint auf dem Display.**

Wenn das Anwendungsprogramm "Taste Start-Stop", "Sensor Auto-Off" oder "Sensor Start-Stop" eingestellt ist, den Funktionsknopf des Fuegos bei angeschlossenem Auto*loop* PRO so lange in die entsprechende Richting drehen **bis Autoloop PRO auf dem Display zu lesen ist.** (Bedienungsanleitung Fuego SCS / Fuego SCS pro beachten)

**Fuego SCS basic / basic RF:** Der **Auto**loop<sup>PRO</sup> wird vom Fuego SCS basic / basic RF automatisch erkannt, und das Anwendunsprogramm wechselt selbsttätig zu "Pedal Standard" sofern es nicht schon vorher ausgewählt war.

Sollte die "Button"-Funktion gewählt sein, den Funktionsknopf in die entsprechende Richtung drehen, damit die LED "Pedal Standard" leuchtet.

gasprofi 1 SCS micro: Zur korrekten Funktion des Autoloop<sup>PRO</sup> muss die Funktion "Pedal Standard" gewählt sein. Den Funktionsknopf in die entsprechende Richtung drehen, bis **nur die LED "Pedal Standard" leuchtet.**

**gasprofi 1 micro school edition:** Beim Anschließen des **Auto**loop **PRO** befindet sich der gasprofi 1 micro school edition automatisch im richtigen Modus.

## **1.4** Auto**loop** PRO **einschalten und automatischen Arbeitsablauf starten**

Die gewünschte Anzahl Impfösenhalter **(12)** (im Lieferumfang enthalten) mit Impfösen **(16)** bestücken und in das Karussell einhängen. Die Länge der Impfösen sollte zwischen 3,5 und 5,5 cm liegen.

Den **Auto**loop **PRO** durch **Betätigung der Menütaste (18)** einschalten. Direkt nach dem Einschalten erscheint der Eröffnungsbildschirm der selbstständig nach 20 Sekunden ausgeblendet wird oder mit einer erneuten Betätigung einer beliebigen Taste weggedrückt werden kann.

Auf dem Display ist nun der erste Menüpunkt "Startmöglichkeiten" zu sehen. Hier kann **duch Betätigen der Einstelltaste (19)** zwischen einem sofortigen Start oder einer Volldrehung zur Sterilisation aller Impfösen hin und hergeschaltet werden. Die aktuell gewählte Startmöglichkeit ist dunkel hinterlegt dargestellt.

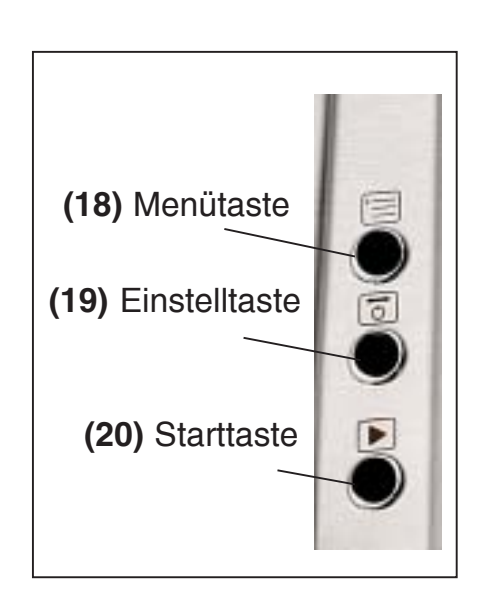

Zum Starten des automatischen Arbeitsablauf die **Starttaste (20)** oder das Fußpedal (optional) **betätigen.** Das Display wechselt nun in den Automatikmodus und je nach dem welche Startmöglichkeit gewählt wurde, flammt der **Auto**loop **PRO** alle eingehängten Impfösen ab oder befindet sich direkt nach dem Starten in Warteposition bis auf der rechten oder linken Seite **(13,14)** ein Impfösenhalter entnommen wird. **Achtung Flamme:** Ist das Flammensymbol gewählt (Volldrehung zur Sterilisation aller Impfösen) fährt das Karussell automatisch alle eingehängten Impfösen in Glühposition und glüht

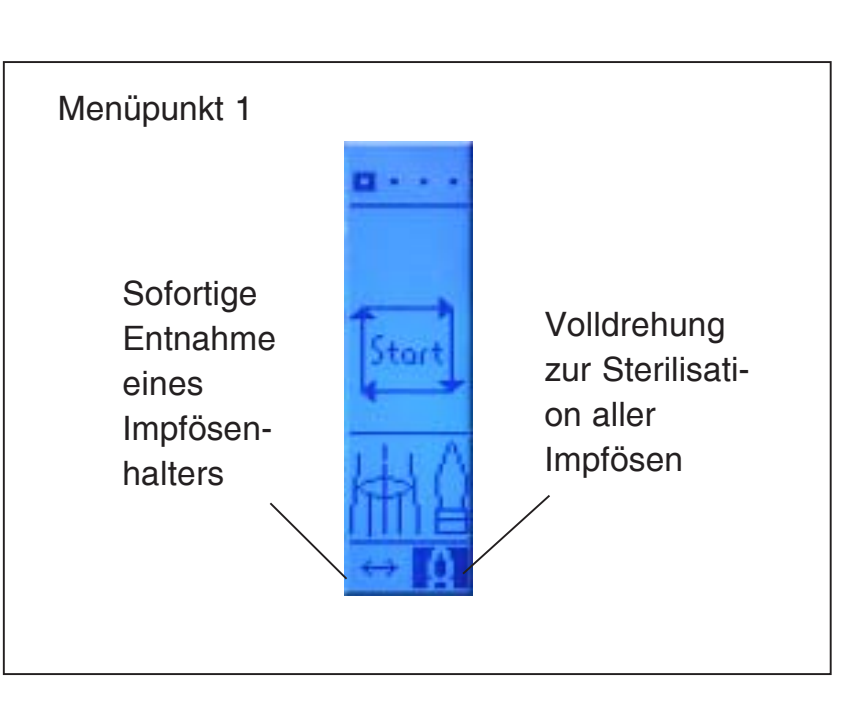

sie nacheinander aus. **Heiße Impfösen nicht berühren!**

## **1.4.1 Arbeitsweise des automatischen Arbeitsablaufs**

Einen Halter mit sterilisierter, abgekühlter Impföse nur an den Seiten **(13,14)** entnehmen**.** Nach der Entnahme dreht das Karussell die leere Position über die Flammenöffnung **(21)**. Den gebrauchten Impfösenhalter in die leere Position über der Flammenöffnung **(21)** einhängen. Neue, sterilisierte und abgekühlte Impföse an der Seite **(13,14)** entnehmen. Nach der Entnahme wird die gebrauchte Impföse über der Flammenöffnung **(21)** ausgeglüht. **Achtung Flamme zündet!**

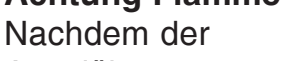

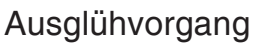

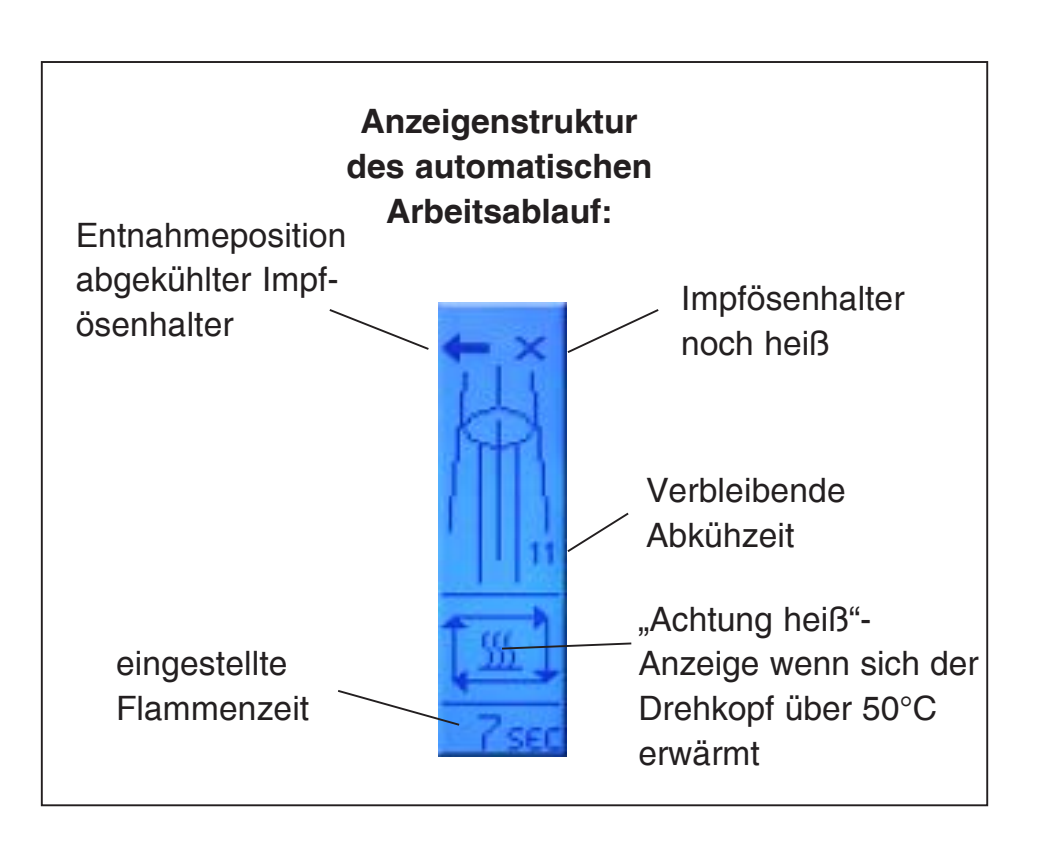

abgeschlossen ist befindet sich das Karussell wieder in Warteposition, bis auf der rechten oder linken Seite **(13,14)** ein Impfösenhalter entnommen wird und der gerade beschriebene Ablauf beginnt erneut.

## **1.5 Fußpedalfunktion während des automatischen Arbeitsablaufs**

Für zusätzliche Flammensterilisationen (z.B. von Flaschenhälsen oder Reagenzgläsern) kann während des automatischen Arbeitsablaufs das Fußpedal (optional) betätigt werden.

**Achtung:** Bei Betätigung des Fußpedals zündet die Flamme und auf dem Display erscheint ein Fußpedalsymbol.

Ist die Position über der Flammenöffnung **(21)** durch einen Impfösenhalter belegt, dreht der **Auto**loop **PRO** vor Zünden der Flamme ca. 1/8 Umdrehung um die Flammenöffnung **(21)** freizugeben. Sobald das Fußpedal losgelassen wird, erlischt die Flamme und der **Auto**loop **PRO** dreht den Impfösenhalter zurück über die Flammenöffnung. Das Display zeigt wieder den automatische Arbeitsablauf und es kann normal weitergearbeitet werden.

**Hinweis**: Die zusätzliche Flammensterilisation funktioniert erst, nachdem mindestens einmal ein Impfösenhalter entnommen und wieder zurückgehängt wurde.

## **1.6 Automatischen Arbeitsablauf stoppen**

Der automatische Arbeitsablauf kann durch Betätigen einer beliebigen Taste jederzeit gestoppt werden. **(18, 19, 20)**

## **1.7 Auto**loop **PRO ausschalten**

Der **Auto**loop **PRO** wird durch eine lange Betätigung (>2 Sekunden) der Menütaste **(18)** ausgeschaltet.

## **2. Menüstruktur / Einstellungen am Auto**loop **PRO verändern**

Der **Auto**loop **PRO** besitzt 4 Menüpunkte die verändert werden können:

- 1. Startmöglichkeit
- 2. Flammenzeit
- 3. Abkühlzeit
- 4. Sterilisationsmonitor

## Die **Auswahl der Menüpunkte**

erfolgt durch Betätigung der Menütaste **(18).** Die einzelnen Einstellungen in den Menüpunkten können durch Betätigung der Einstelltaste **(19)** verändert werden.

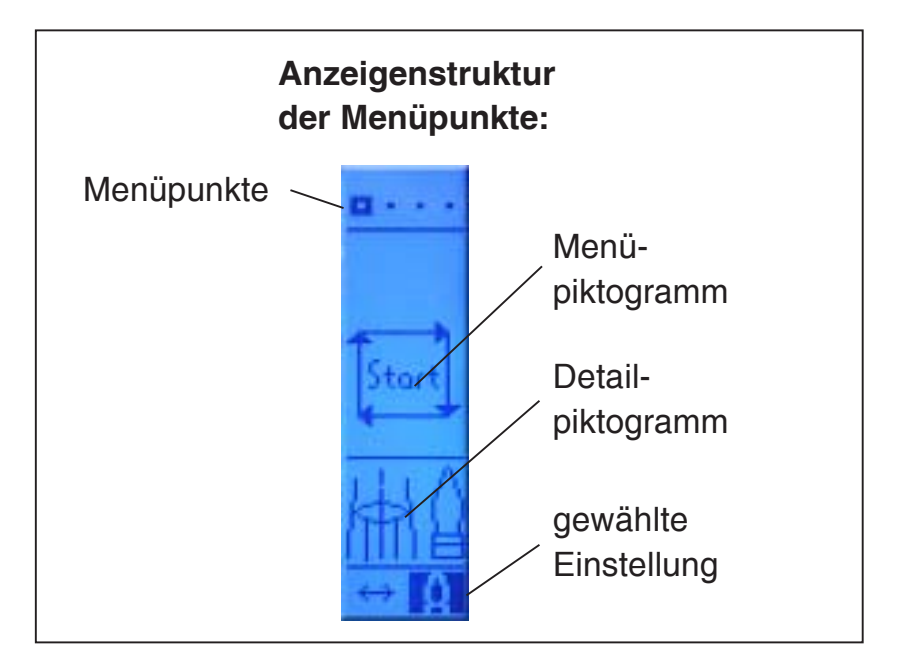

Welcher der vier Menüpunkte

gerade gewählt ist, lässt sich an dem **markierten Punkt** im oberen Displayteil erkennen.

**Hinweis:** Mit Hilfe der Starttaste **(20)** kann aus **jedem Menüpunkt der automatische Arbeitsablauf direkt gestartet werden.** D.h. auch wenn gerade der Menüpunkt zur Einstellung der Brennzeit gewählt ist, kann man das Karussell mit der Starttaste starten.

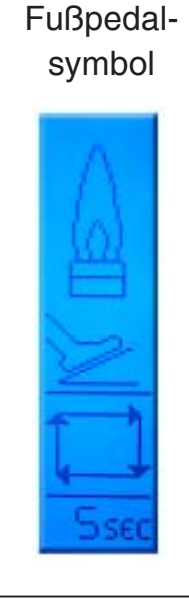

Entsprechend der im Menüpunkt 1 gewählten Startmöglichkeit werden nach Betätigung der Starttaste erst alle eingehängten Impfösen abgeflammt oder der **Auto**loop<sup>PRO</sup> befindet sich direkt in Warteposition bis auf der rechten oder linke Seite **(13,14)** ein Impfösenhalter entnommen wird.

## **2.1 Menüpunkt 1: Startmöglichkeit wählen**

siehe Absatz 1.4 Auslieferungszustand: Direkter Start

## **2.2 Menüpunkt 2: Flammenzeit einstellen**

Die Flammenzeit kann im Bereich von 1 - 15 Sekunden verstellt werden. Durch Betätigen der Einstelltaste **(19)** wird die Flammenzeit erhöht. Werden 15 Sekunden erreicht, springt die Zeit wieder auf 1 Sekunde. Wird die Einstelltaste **(19)** länger als 2 Sekunden gehalten, läuft die Zeiteinstellung rückwärts. Einstellbereich: 1 - 15 Sekunden Auslieferungszustand: 5 Sekunden

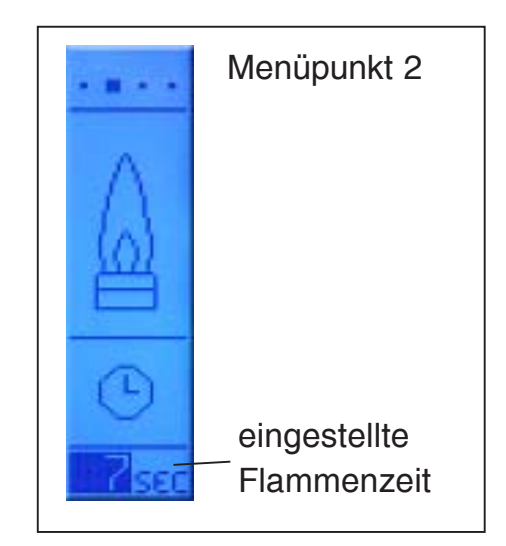

## **2.3 Menüpunkt 3: Abkühlzeit einstellen**

Je nach verwendetem Impfösenmaterial kann die Abkühlzeit individuell eingestellt werden. Bitte die korrekte Zeit für die jeweiligen Impfösen an Ihrem Arbeitsplatz ermitteln und mit der Einstelltaste **(19)** entsprechend einstellen. Im automatischen Arbeitsablauf wird die eingestellte Abkühlzeit im Display angezeigt. Einstellbereich: 1 - 45 Sekunden Auslieferungszustand: 15 Sekunden

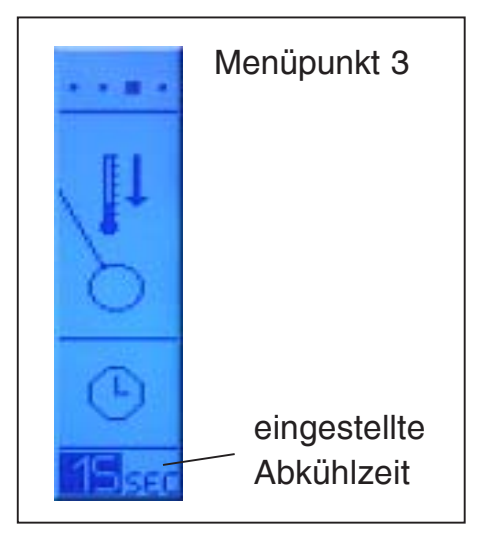

## **2.4 Menüpunkt 4: Sterilisationsmonitor einstellen**

Der **Auto**loop **PRO** ist zur Überwachung einer erfolgreichen Sterilisation mit einem Sterilisationsmonitor ausgestattet. Mit der Einstelltaste **(18)** kann der Sterilisationsmonitor in drei Schwellen eingestellt oder komplett ausgeschaltet werden.

Detaillierte Informationen zur Funktionsweise des Sterilisationsmonitors siehe Absatz 3. Auslieferungszustand: Aus

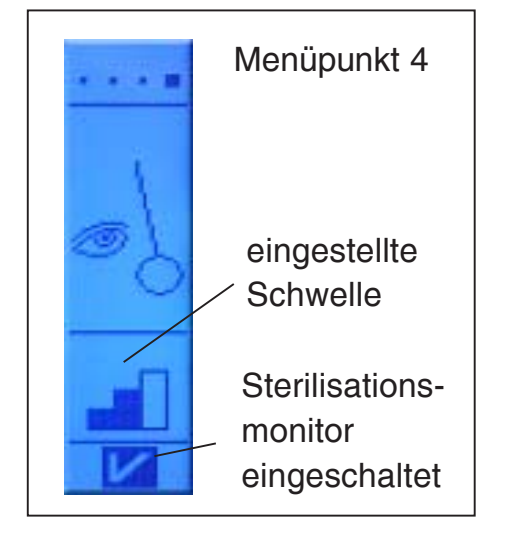

## **3. Funktionsweise Sterilisationsmonitor**

Der Sterilisationssensor **(17)** überwacht, ob eine Impföse erfolgreich ausgeglüht wird. Diese Überwachungsfunktion kann unter Menüpunkt 4 ein- oder ausgeschaltet werden und ist in drei Stufen einstellbar: **niedrige, mittlere oder hohe Glühintensität** der Impföse (siehe Absatz 2.4).

## **Arbeitsweise:**

Während des Ausglühvorgangs überwacht der Sterilisationssensor **(17)** die aufglühende Impföse. Wird eine ordnungsgemäße Glühintensität erreicht erscheint auf dem Display eine "Ok-Meldung" und die Impföse wird aus der Glühposition herausgedreht.

## **Hinweis:**

Die eingestellte Flammenzeit (siehe Absatz 2.2) ist bei eingeschaltetem Sterilisationsmonitor als **maximale** Zeit zu verstehen. Der Ausglühvorgang endet wenn, eine ordnungsgemäße Glühintensität erreicht wurde, auch wenn die Flammenzeit noch nicht komplett abgelaufen ist. **Ein eingeschalteter Sterilisationsmonitor spart Gas und Zeit, da die Flamme nur so lange wie benötigt brennt.**

## **Empfehlung:**

**Bei eingeschaltetem Sterilisationsmonitor ist die Einstellung einer langen Ausglühzeit (10 - 15 Sekunden) sinnvoll.** Damit gibt man dem Ausglühvorgang - wenn benötigt - auch mal etwas mehr Zeit, falls sich die Flamme z.B. durch einen Luftzug zur Seite geneigt hat.

Wird nach Ablauf der eingestellten Flammenzeit keine ausreichende Glühintensität festgestellt, verbleibt die Impföse in der Ausglühposition über der Flammenöffnung **(21)** und eine "Stop-Meldung" erscheint auf dem Display.

**1.** Durch Betätigung der Starttaste **(20)** wird der Ausglühvorgang erneut gestartet.

**2.** Bei Betätigung der Menütaste **(18)** steht ein eingeschränktes Menü zur Verfügung.

Mit der Menütaste **(18)** kann zwischen den zwei

Menüpunkten "Flammenzeit einstellen" und "Sterilisationsmonitor einstellen" hin und her geschaltet werden. Bei häufigen Stoppmeldungen mit der Einstelltaste **(19)** die Flammenzeit erhöhen oder die Glühintensitätsschwelle herabsetzen. Ebenfalls überprüfen ob die Einstellungen am Gasbrenner für die Flammenintensität und -höhe ausreichend sind.

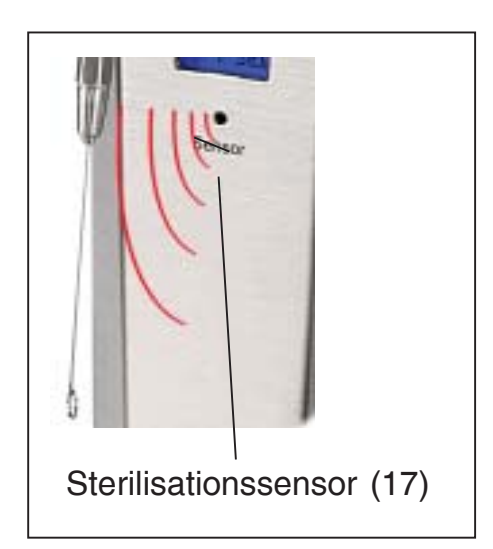

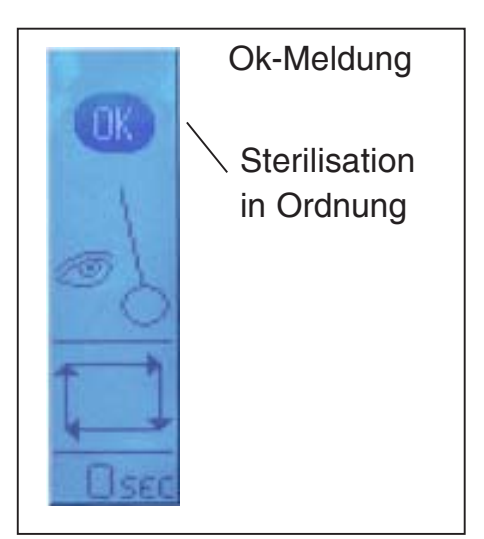

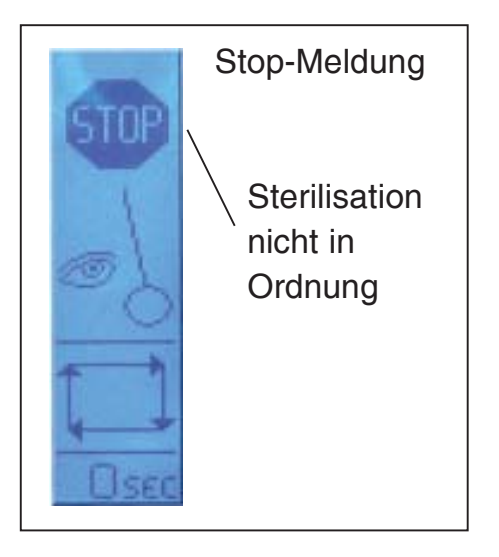

## **4. Fehlermeldungen**

## **4.1 Drehüberwachung**

Die Drehüberwachung stoppt nach 5 Sekunden die Energiezufuhr für den Motor, falls in dieser Zeit nicht bis zur nächsten Position gedreht werden konnte. Bitte überprüfen, ob die Drehbewegung durch äußere Einflüsse gestört wird. Für weiteren Betrieb Menütaste **(18)** betätigen.

## **4.2 Fremdlicht**

Der Sterilisationssensor **(17)** wird auch durch andere glühende Objekte aktiviert (z.B. die Glühwendel einer konventionellen Glühlampe). Die Meldung "Fremdlicht" erscheint auf dem Display wenn der Sterilisationssensor **(17)** von einer anderen Glühquelle aktiviert wurde. Bitte fremde Glühquelle aus dem Erfassungsbereich des Sensors entfernen. Für weiteren Betrieb Menütaste **(18)** betätigen.

## **4.3 Überhitzung**

Sollte die Innentemperatur des **Auto**loop **PRO** -Gehäuses 70°C überschreiten wird der Arbeitsablauf gestoppt. Flammenhöhe und -intensität kontrollieren. **Auto**loop **PRO** abkühlen lassen Nach Abkühlung für weiteren Betrieb Menütaste **(18)** betätigen.

## **4.4 Kippüberwachung**

Sollte das Gerät umkippen wird die Kippüberwachung aktiviert, die eventuelle Drehbewegungen oder eine gerade aktivierte Flamme stoppt.

Ausschließlich auf einer ebenen Fläche arbeiten.

Nach dem Aufstellen des Gerätes verschwindet diese Anzeige selbstständig.

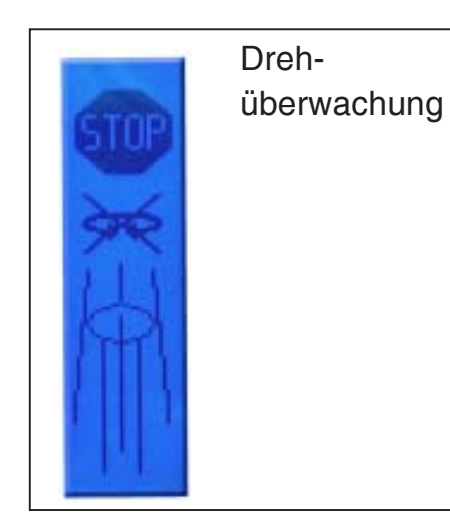

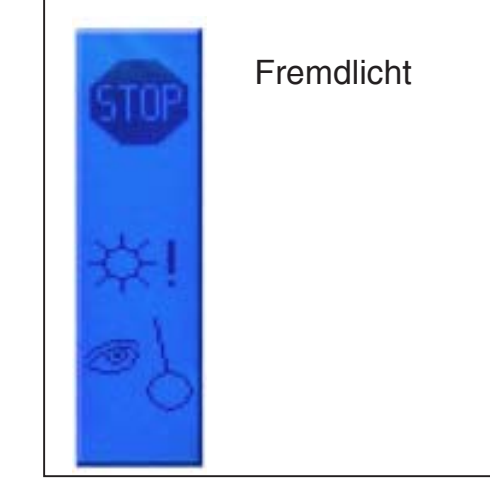

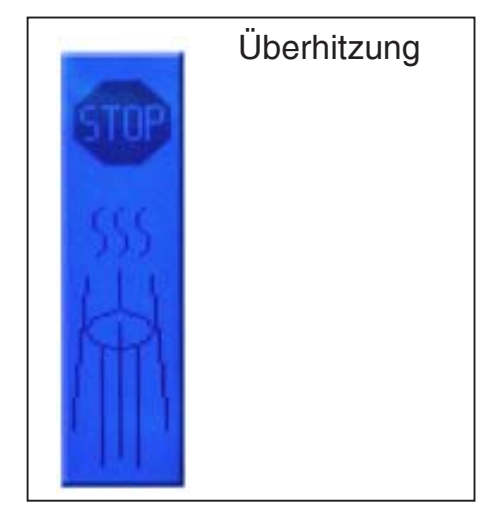

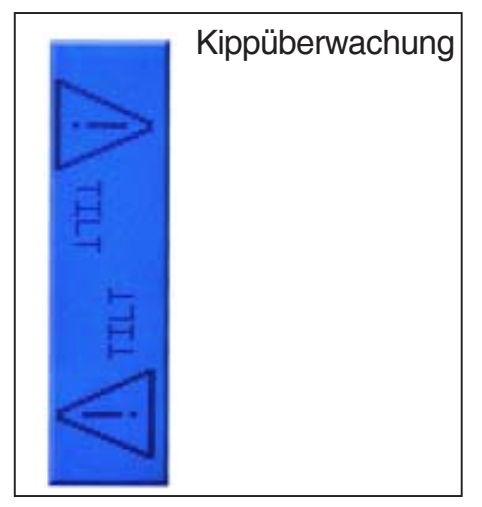

## **5. Restwärmeanzeige**

Sollte sich der Drehkopf währen des Betriebs auf über 50°C erwärmen erscheint während des automatischen Arbeitsablauf ein "Achtung heiss"-Zeichen (siehe Absatz 1.4.1). Wird das Gerät ausgeschaltet bleibt die links dargestellt Anzeige auf dem Display des **Auto**loop **PRO** bis der Drehkopf unter 50°C abgekühlt ist.

Hinweis 1: Wird die Stromversorgung aus dem Sicherheitsgasbrenner entfernt, erlischt das Display des **Auto**loop **PRO** unabhängig von der tatsächlichen Drehkopftemperatur.

Hinweis 2: Wir der **Auto**loop **PRO** mit einem gasprofi 1 micro school edition betrieben, so erlischt nach dem Abschalten

des gasprofi 1 micro school edition ebenfalls das Display des **Auto**loop **PRO**.

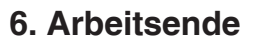

Um zum Arbeitsende die letzte Impföse auszuglühen, auf der rechten oder linken Seite **(13,14)** eine Impföse entnehmen und den Abflammvorgang abwarten. Unbenutzte Impföse wieder einhängen und Gerät mit der Menütaste **(18)** ausschalten.

Alternativ können auch nochmals alle 4 Impfösen ausgeglüht werden: Den automatischen Arbeitsablauf durch Betätigung einer beliebigen Taste stoppen. Im Menüpunkt 1 (siehe Absatz 1.4) "Volldrehung" wählen und **Auto**loop **PRO** erneut mit der Starttaste **(20)** starten. Anschließend **Auto**loop **PRO** mit der Menütaste ausschalten.

Als letztes den Sicherheitsgasbrenner ausschalten und Gasversorgung schließen.

## **7. Garantie**

Die Garantie gilt für 2 Jahre. Ausgenommen sind Defekte durch Veränderungen oder Eingriffe am Gerät.

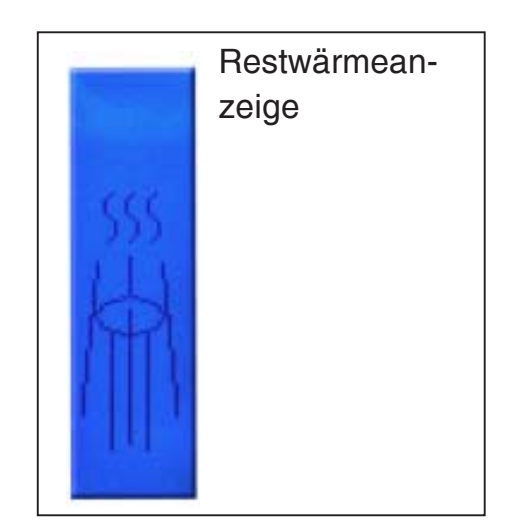

# CE **EU-KONFORMITÄTSERKLÄRUNG Declaration of Conformity**

zu den Richtlinien / following to the Directives: 2014/30/EU, 2014/35/EU & 2011/65/EU für Sicherheitsbunsenbrenner / for Safety Bunsen Burner

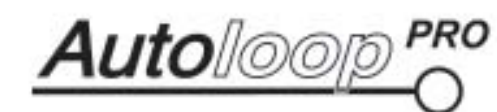

Typ / Type 8.000.400 Typ / Type 6,000,400

#### Elektromagnetische Verträglichkeit / Electromagnetic Compatibility Directive 1.

1.1 EN 61326-1:2013

Elektrische Betriebsmittel für Leittechnik und Laboreinsatz, EMV-Anforderungen Electrical equipment for measurement, control and laboratory use, EMC requirements

Störaussendung: Elektrische Betriebsmittel der Klasse B, Gruppe 1 Electrical Equipment, class B, Group 1 Generic Emission Standard: Industrielle Bereiche Störfestigkeit:

Industrial areas Generic Immunity Standard:

- Sicherheit elektrischer Betriebsmittel / Security of electrical resources  $2.$
- 2.1 EN 61010-1:2010

Sicherheitsanforderungen an elektrische Mess-, Steuer-, Regel- und Laborgeräte. Teil 1: Allgemeine Anforderungen Safety requirements for electrical equipment for measurement. control, and laboratory use. Part 1: General requirements

2.2 EN 61010-2-010:2014

Sicherheitsbestimmungen für elektrische Mess-, Steuer-, Regel- und Laborgeräte. Teil 2-010: Besondere Anforderungen an Laborgeräte für das Erhitzen von Stoffen

Safety requirements for electrical equipment for measurement, control, and laboratory use. Part 2-010: Particular requirements for laboratory equipment for the heating of materials

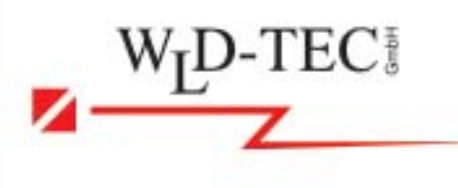

**WLD-TEC GmbH** Halle-Kasseler-Str.49 D-37318 Arenshausen Germany

B. Wartewig (Geschäftsführer, CEO)

Arenshausen, 20.04.2016

## **Technische Daten**

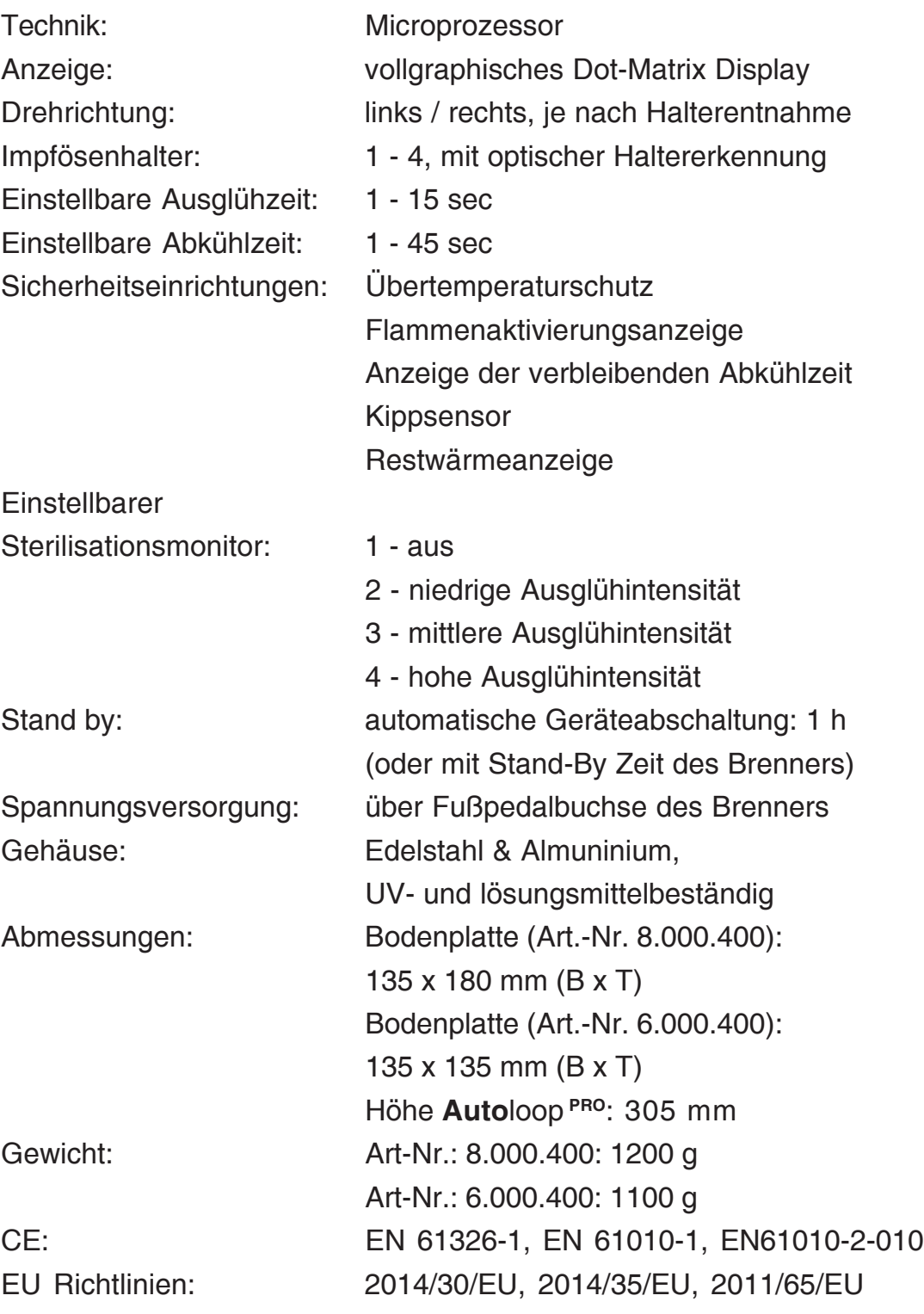

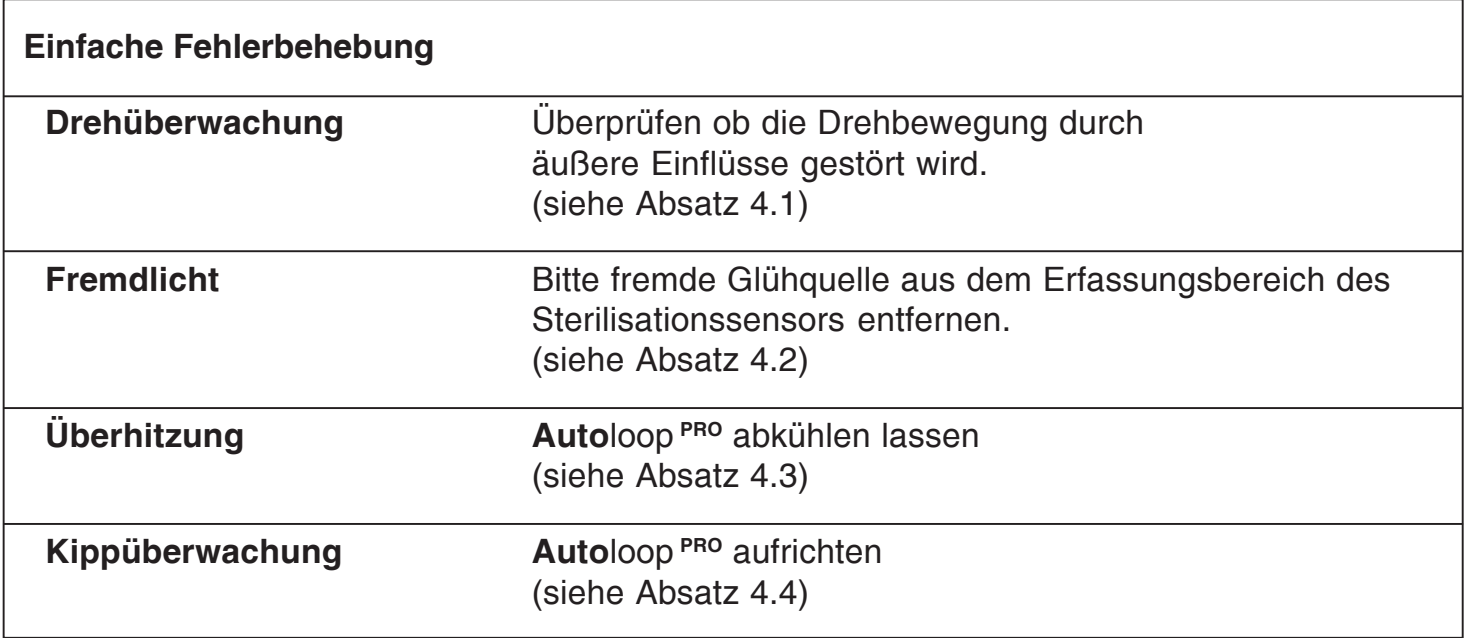

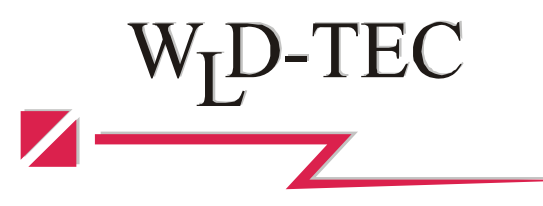

06/2017; 2.5

06/2017; 2.5

#### **WLD - TEC GmbH**

**Vertrieb:** Spandauer Weg 1 D - 37085 Göttingen Telefon : +49 (0)551/793789 Fax : +49 (0)551/793707

Internet: http://www.wld-tec.com

**Produktion und Service:** Halle-Kasseler Straße 49 D - 37318 Arenshausen Telefon : +49 (0)36081/68940 Fax : +49 (0)36081/68942

Email: sales@wld-tec.com